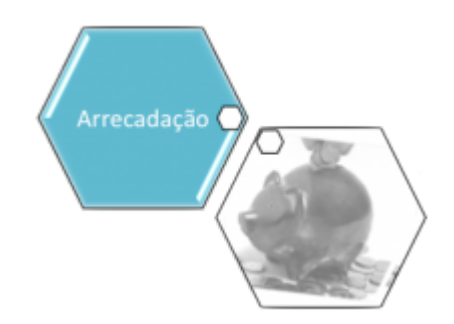

## **Adiconar Acertos do Aviso**

Esta opção do sistema permite adiconar acertos do aviso bancário do Arrecadador existentes na base de dados.

Informar, pelo menos, um dos parâmetros de pesquisa relacionados abaixo, em seguida clique no botão Inserir |

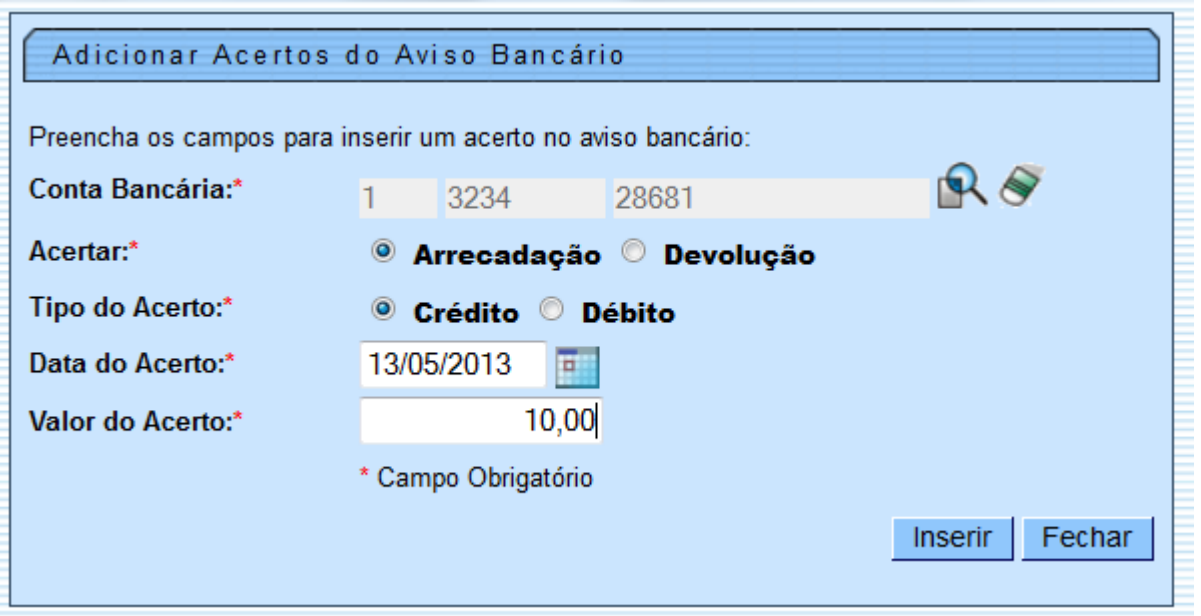

## **Preenchimento dos Campos**

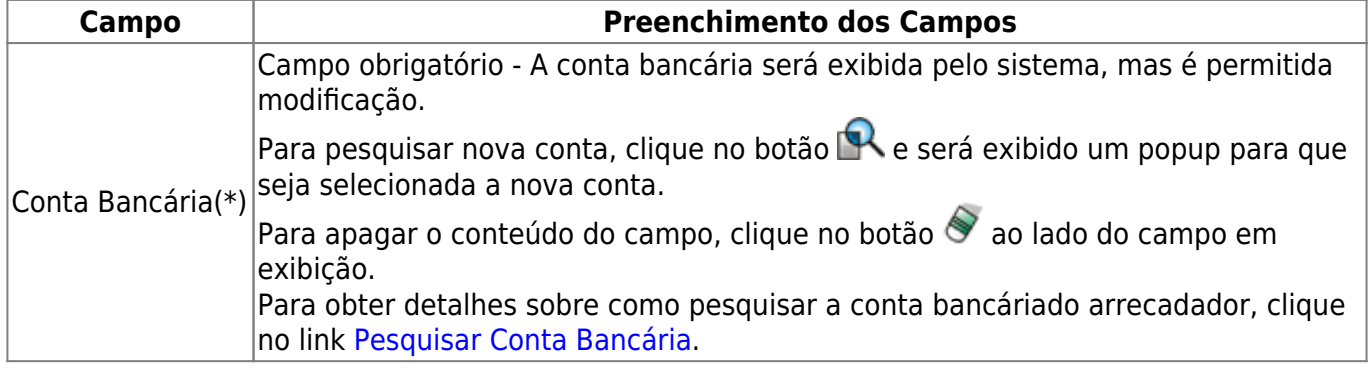

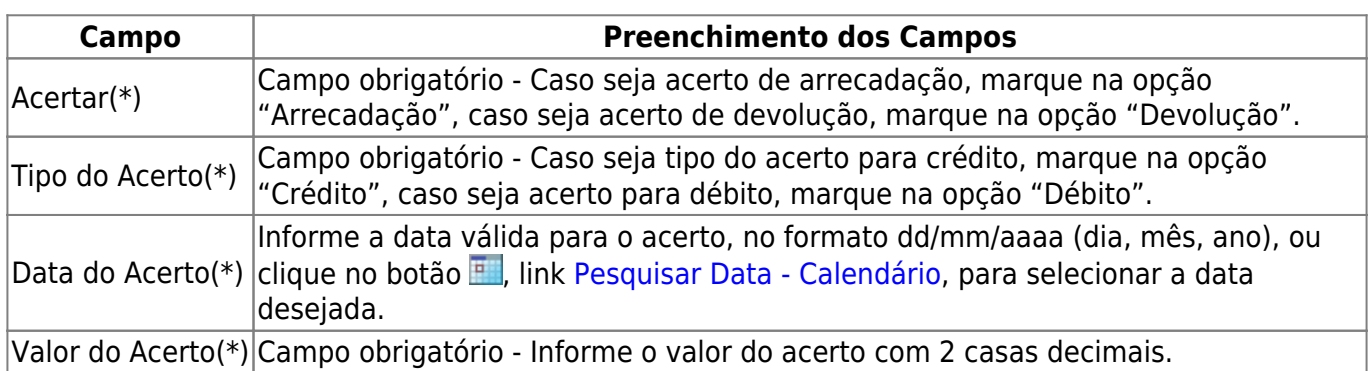

## **Funcionalidade dos Botões**

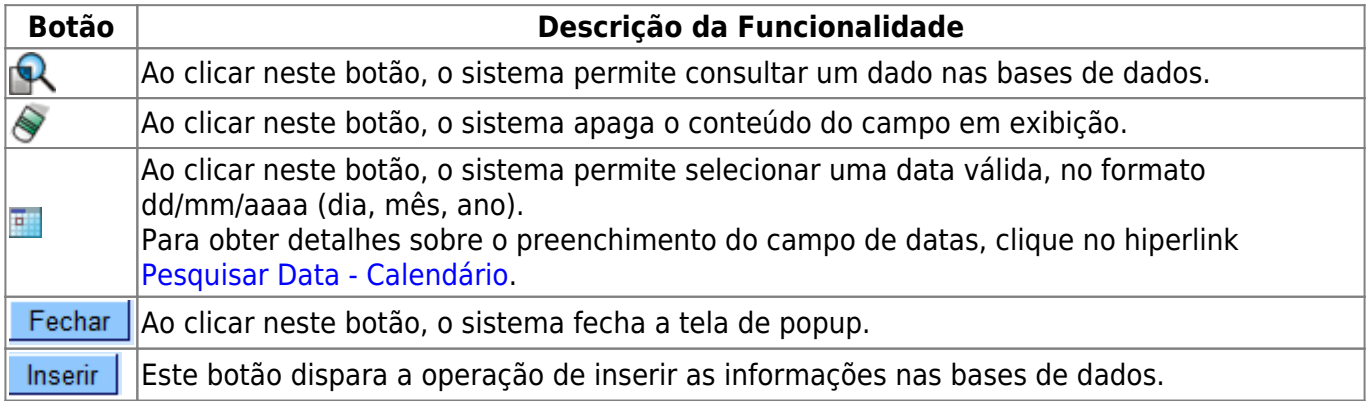

## Clique [aqui](https://www.gsan.com.br/doku.php?id=ajuda) para retornar ao Menu Principal do GSAN

From: <https://www.gsan.com.br/>- **Base de Conhecimento de Gestão Comercial de Saneamento**

Permanent link:  $\pmb{\times}$ **[https://www.gsan.com.br/doku.php?id=ajuda:adicionar\\_acerto\\_do\\_aviso&rev=1439578509](https://www.gsan.com.br/doku.php?id=ajuda:adicionar_acerto_do_aviso&rev=1439578509)**

Last update: **31/08/2017 02:11**